# **Инструкция по развертыванию системы АИС «СИГНАЛ»**

- **Инструкция по развертыванию системы СИГНАЛ**
- 1. Установка PostreSQL
- $\blacksquare$  1.1. Установка под LINUX
- 1.2. Установка под W I N D O W S
- 2. Серверная часть АИС "Сигнал"
- Компоненты
- Дистрибутивы
- **Последовательность действий для установки серверной части АИС "Сигнал"**
- 3. Клиентская часть АИС "Сигнал"
- Компоненты
- Дистрибутивы
- Последовательность действий для установки клиентской части АИС "Сигнал"

# **1. Установка PostreSQL**

## **1.1. Установка под L I N U X**

Обязательно обновить все репозитории из под root **#apt-get update #apt-get dist-upgrade**

1. Устанавливаем PostgreSQL сервер

# apt-get install postgresql\*-server

\* - по звездочке ориентируемся на последнюю версию сервера (пример # apt-get install postgresql11-server)

#### 2. Инициализируем сервер

- # /etc/init.d/postgresql initdb
- 3. Запускаем сервер
- # systemctl start postgresql
- 4. Ставим сервер в автозагрузку
- # systemctl enable postgresql
- 5. Создаем шаблон для работы с базами и пользователя для работы с сервером
- # psql -U postgres template1 -c "alter user postgres with password 'Asdf1234'"
- 6. Разрешаем наш сегмент сети, для этого правим файл pg\_hba.conf
- # nano /var/lib/pgsql/data/pg\_hba.conf
- 7. Правим файл postgresql.conf для прослушки всех портов в нашем сегменте сети
- # nano /var/lib/pgsql/data/postgresql.conf

```
для этого в конец файла добавляем строку 
listen_addresses = '*'
```
8. Перезапускаем сервер

```
# systemctl restart postgresql
```

```
9. Опционально можно добавить установку PgAdmin
```
# apt-get install pgadmin3

# **1.2. Установка под W I N D O W S**

#### 1. Качаем инсталятор

<https://www.enterprisedb.com/downloads/postgres-postgresql-downloads>

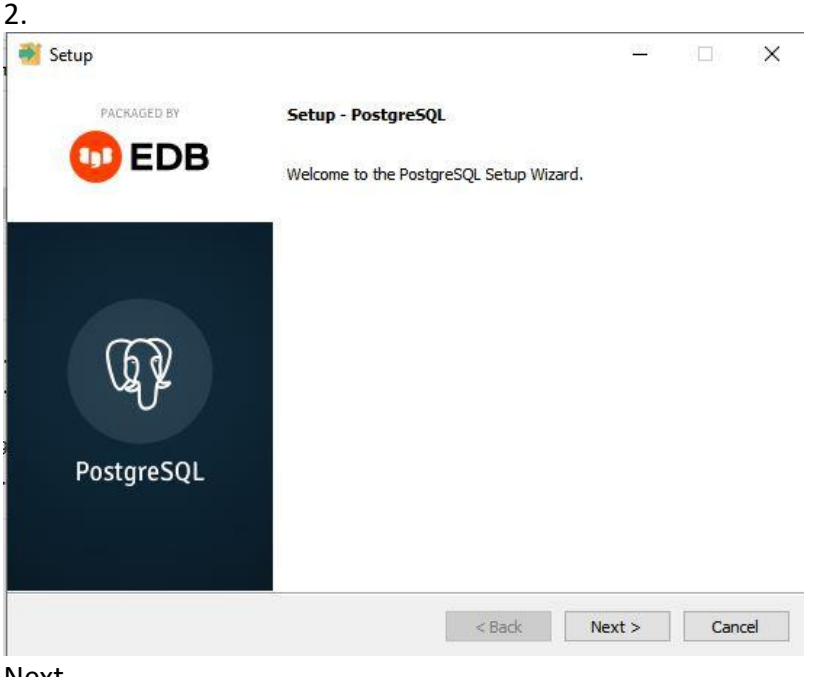

Next

3. Выбираем путь для установки (лучше оставить без изменения)

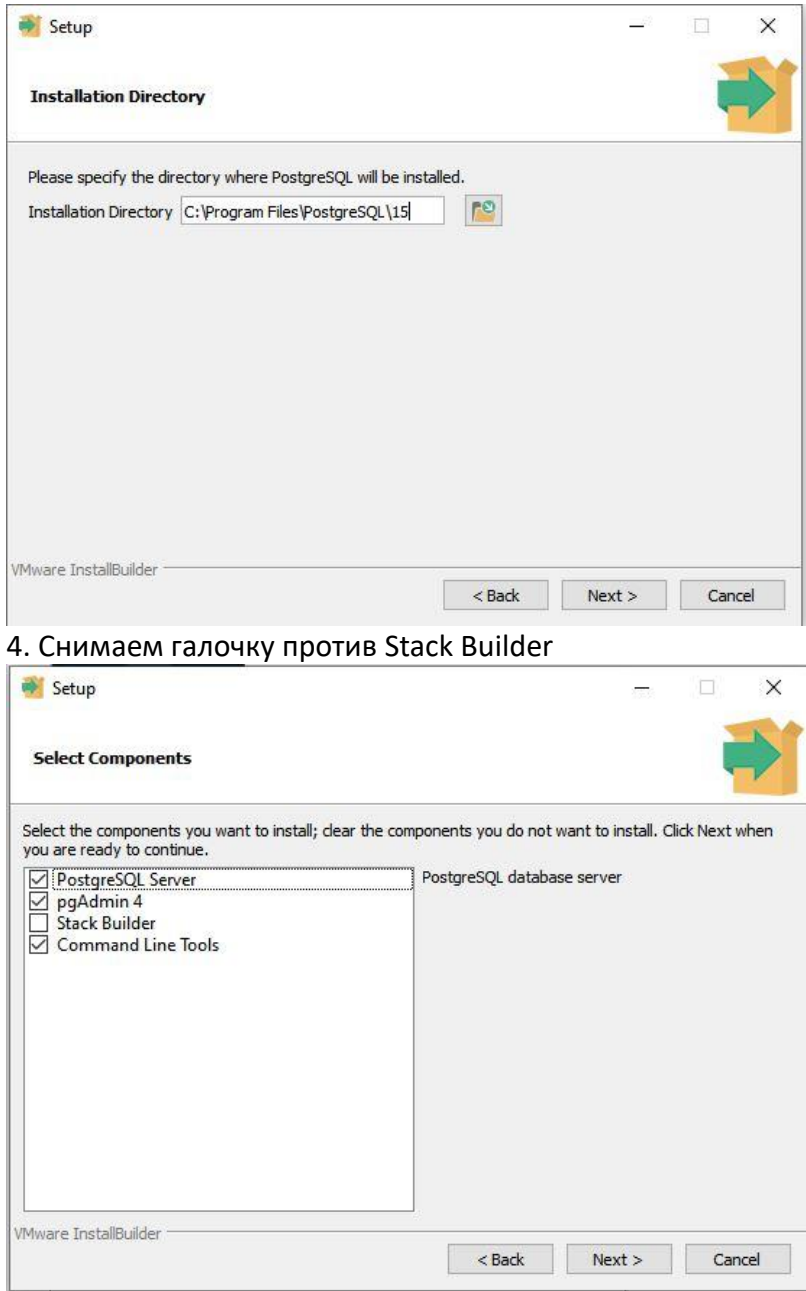

5. Выбираем путь, где будет находиться наша база

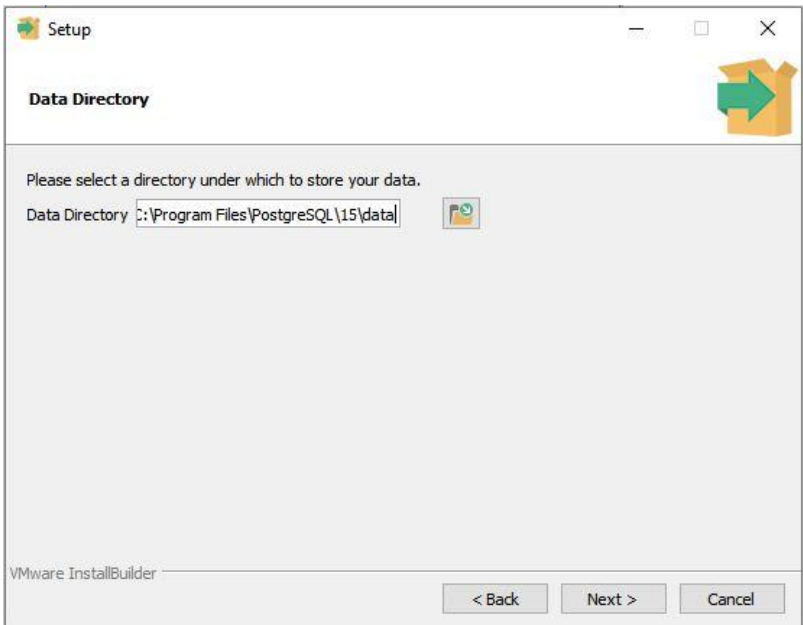

#### 6. Устанавливаем пароль на базу

7. По установленному пути (C:\Program Files\PostgreSQL\15\data) редактируем pg\_hba.conf Добавляем туда строку с нашей подсетью

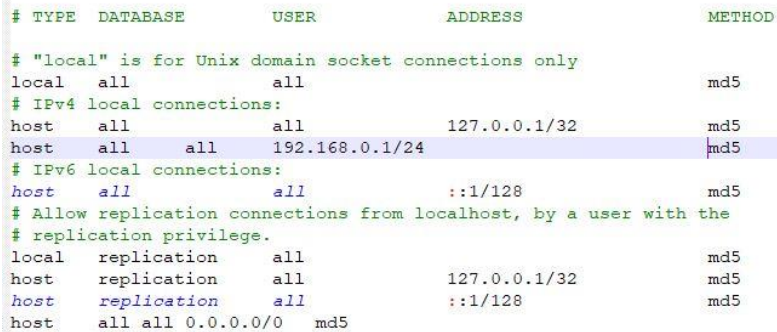

## 8. Рестартим службу PostgreeSQL

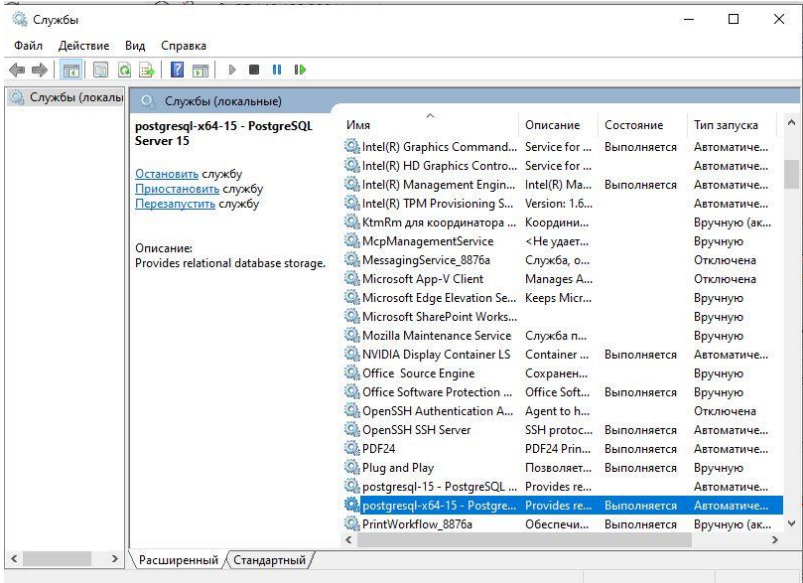

# 2. Серверная часть АИС "Сигнал"

#### Компоненты

Серверная часть состоит из следующих компонентов:

- СУБД (в примере используется PostgreSQL) база данных, отвечающая за хранение информации;
- Серверная часть АИС «Сигнал» непосредственно ядро системы, отвечающее за бизнес-логику. И взаимодействующее с СОВ и прочими компонентами системы
- АИС Нет Агент компонент, представляющий собой http-сервер, реализовывающий различные арі-методы, при помощи которых сторонние компоненты обмениваются информацией с серверной частью
- Гуард программный компонент, представляющий собой независимую программу. постоянно проверяющую доступность и корректную работу всех компонентов, входящих в комплекс АИС «Сигнал» и при необходимости перезапускающий неработоспособные компоненты. Также на этот компонент возложена функция информирования Администратор АИС «Сигнал» о различных нештатных ситуациях посредством отправки сообщений на заранее настроенные почтовые ящики

# Дистрибутивы

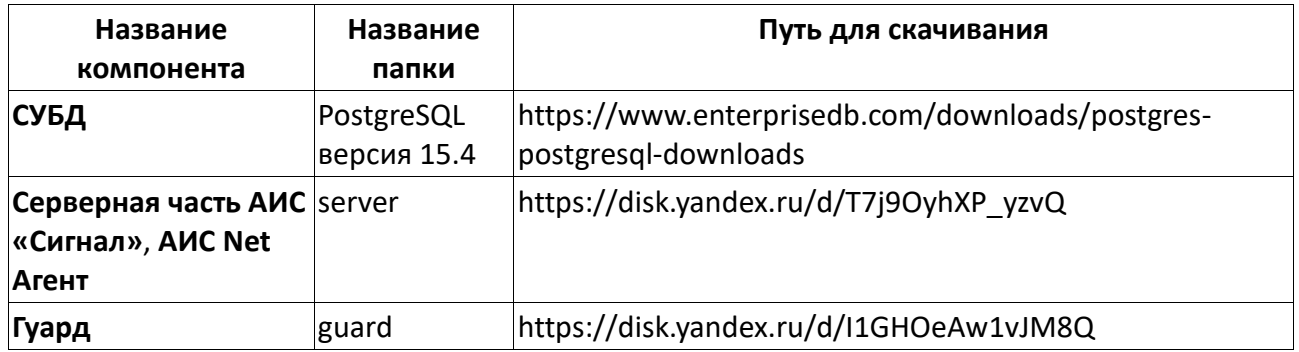

## Последовательность действий для установки серверной части АИС "Сигнал"

- 1. Устанавливаем рабочий экземпляр СУБД с названием signals, используя при этом штатные средства развертывания, входящие в дистрибутив PostgreSQL
- 2. Запускаем экземпляр СУБД signals
- 3. Копируем на сервер папку server
- 4. Запускаем signal srv.exe
- 5. Запускаем aisnetagent.exe
- 6. Копируем на сервер папку guard
- 7. Запускаем guard.exe

Переходим к настройке серверной части АИС «Сигнал»

АИС "Сигнал. Установка. Настройка серверной части"

# 3. Клиентская часть АИС "Сигнал"

#### Компоненты

Клиентская часть состоит из следующих компонентов:

- СУБД (в примере используется PostgreSQL) база данных, отвечающая за хранение информации;
- Клиентская часть АИС «Сигнал» непосредственно ядро клиентского компонента системы, отвечающее за бизнес-логику. И взаимодействующее с Серверной частью и прочими компонентами системы
- Синхронизатор компонент, предназначенный для синхронизации баз. Представляет собой http-сервер, реализовывающий различные API методы.

# Дистрибутивы

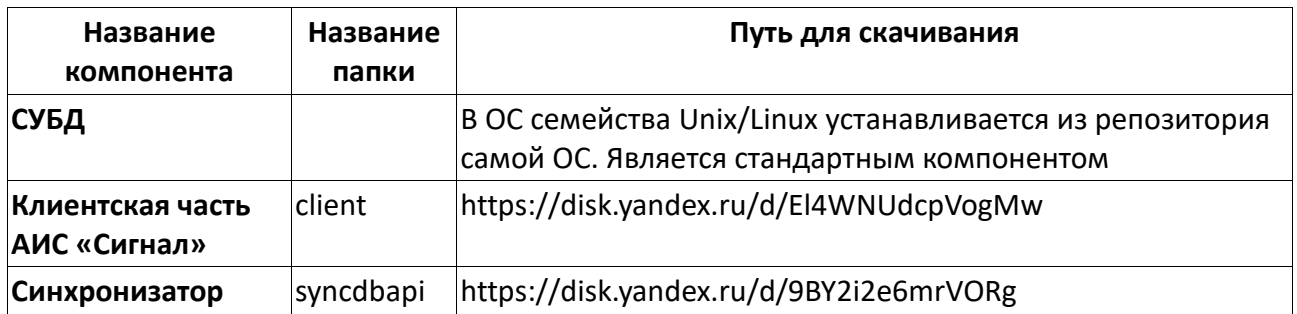

#### Последовательность действий для установки клиентской части АИС "Сигнал"

1. Устанавливаем рабочий экземпляр СУБД с названием signal mvd, используя при этом штатные средства развертывания, входящие в дистрибутив PostgreSQL

```
#apt-get update
#apt-get install postgresql*-server
```
#### 2. Инициализируем базу

#/etc/init.d/postgresql initdb

3. Стартуем базу

# systemctl start postgresgl

4. Создаем симлинк для автозагрузки

#systemctl enable postgresgl #psql -U postgres template1 -c "alter user postgres with password 'Zxcv1234'"

5. Добавляем нашу сеть в разрешенные сети

#nano /var/lib/pgsql/data/pg hba.conf

#nano /var/lib/pgsql/data/postgresql.conf

6. В конец документа добавляем сроку

listen\_addresses = '\*'

7. Рестартим PostgreSQL

#systemctl restart postgresql''

8. Удаляем предустановленный **wine**

# apt-get remove wine

9. Cмотрим остатки пакетов и руками удаляем их

# rpm -qa | grep wine

Перед установкой удалите папку **.wine** по адресу **/home/user**.

10. Устанавливаем **wine**

```
# apt-get update
# apt-get install i586-wine-vanilla
# apt-get install i586-libwine-vanilla-gl
$ winecfg
```
11. Запускаем из-под **wine** signal\_cl.exe. Результатом запуска должно появиться окно с предложением создать базу **signals\_mvd**

```
Подключение к базе
                                                                            Ō
  Сервер:
                localhost
 \Boxop\tau:
                5432
  База:
                signals_mvd
  Логин:
                postgres
  Пароль:
                 ........
                            Подключение
                                                                          \bullet\bullet\bulletФайл Сигнал Масгоѕсор Опрограмме
          .<br>ие с базой устан
```
#### 12. Запускаем из-под wine файл syncdbapi.exe

Перед запуском syncdbapi.exe необходимо настроить файл aisnetagent.ini, находящегося в папке syncdbapi

13. Структура файла aisnetagent.ini

syncdbapi type - описывает метод взаимодействия с API других производителей. 0:ПЕРЕНОС ЗАЯВОК, 1: ПЕРЕНОС ОБРАЩЕНИЙ С ТЕРМИНАЛА В ЦБД, 2: Синхронизация сигнала.

syncdbapi name - заголовок окна синхронизатора.

syncdbapi TotalLog - Вести лог или нет. О не вести лог, 1 вести лог.

syncdbapi MaxLogLines - Максимальное число строк в логе.

syncdbapi minimize on startup - Сворачиваться в трэй при запуске (0-не сврачиваться, 1сворачиваться в трэй.

signals syncdbapi start interval - Интервал запуска синхронизации с базой сигнала (0-не запускать), в миллисекундах

signals cs=PGSQL:host=localhost port=5432 dbname=signals mvd user=postgres password=пароль, заданный при установки PoastgeSQL

signals frame path - Путь к папке со снимками событий

signals frame small path - Путь к папке с лицами событий

signals video path - Путь к папке с видео событий

signals photo path - Путь к папке с фотографиями персон

signals sound path - Путь к папке со звуковыми файлами сигнализации для групп

signals\_api\_url - Путь к API серверной части сигнала

(http://192.168.112.200:60000/signals/api/)

signals token - Токен для доступа к API сигнала

signals time out ans - Таймаут получения ответа от сигнала, в миллисекундах

Переходим к настройке клиентской части АИС «Сигнал»

АИС "Сигнал. Установка. Настройка клиентской части"